# **RESPONDUS MONITOR STARTUP SEQUENCE**

#### Startup Sequence

The Startup Sequence is the set of optional events that occur before a Respondus Monitor webcam session begins. The administrator (you) can provide default text for each item. The instructor can choose the items to be included in the Startup Sequence, and can edit the text further unless the Lock Text option is selected below.

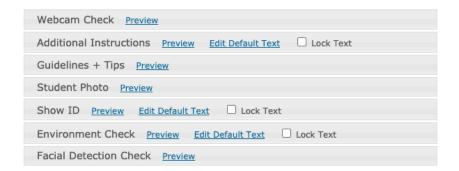

**Required WEBCAM CHECK:** This is what students work through – it asks them to check their audio and video (required):

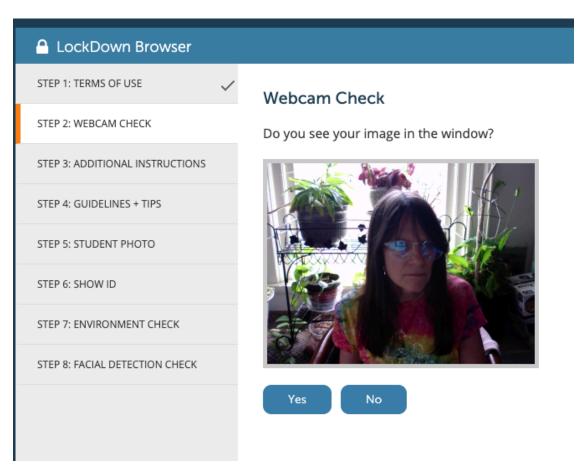

#### Optional ADDITIONAL INSTRUCTIONS: You have the option to EDIT this language

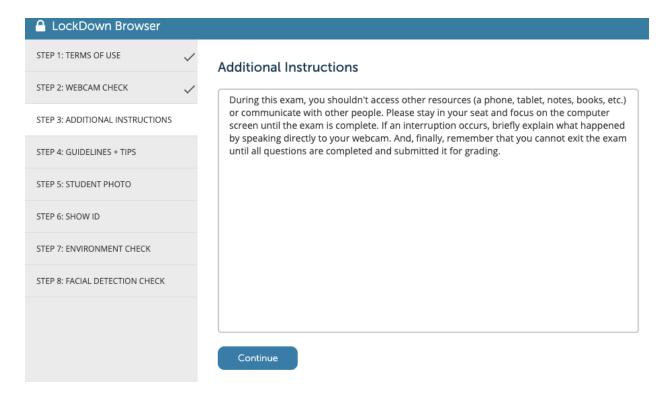

#### **Optional GUIDELINES:** It walks students through these recommendations

- Avoid rooms where children or other people are present
- Turn of television, radio, music, etc.
- Run the "Webcam Check" and "System Network Check" in Lockdown Browser prior to starting the exam
- If your internet is shared with others, make sure they aren't streaming videos or using applications that can slow down your connection
- DO NOT place the computer on your lap, a bed, or the floor. Do NOT lay or sit on a bed/couch/floor.
- If using a built-in webcam, avoid tilting the screen after the webcam setup is complete
- Don't wear sunglasses or hats with brims. Also be sure to dress appropriately as if you were in the classroom
- Take the exam in a well-lit room and avoid backlighting, such as with your back to a window
- Unless instructed otherwise, turn off all other devices (e.g. phones, tablets, second computers) and place them outside your reach. Clear your workspace of all other materials.
- Lockdown Browser prevents you from accessing other websites or applications. You will be unable to exit until the exam is completed and submitted.

### Optional STUDENT PHOTO: Walks student through taking a photo

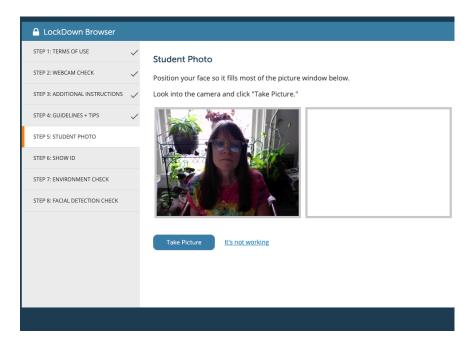

### **Optional SHOW ID**

## Optional ENVIRONMENT CHECK: You may edit the default text

Make sure the area around your computer is clear of papers, books, phones, etc.

Click "Start Recording" and slowly tilt/pan your webcam so a brief video can be made of the area around your computer. (If the webcam is built into the monitor, just do your best to show the surrounding area.)

Click "Stop Recording" when finished.

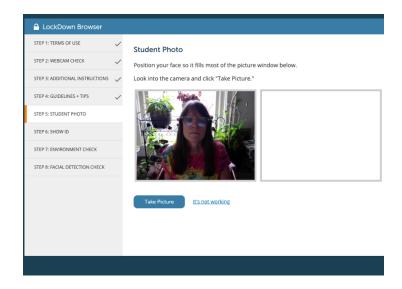

### **Required FACIAL DETECTION CHECK**

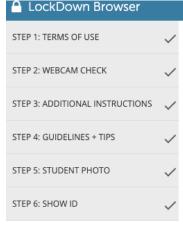

STEP 7: ENVIRONMENT CHECK

STEP 8: FACIAL DETECTION CHECK

### **Environment Check**

Make sure the area around your computer is clear of papers, books, phones, etc.

Click "Start Recording" and slowly tilt/pan your webcam so a brief video can be made of the area around your computer. (If the webcam is built into the monitor, just do your best to show the surrounding area.)

Click "Stop Recording" when finished.

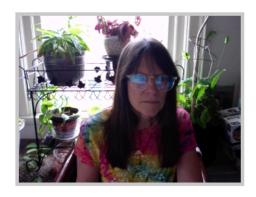

Start Recording

It's not working